# **Інформатика 5 клас**

Тема 2. Основи роботи з комп'ютером

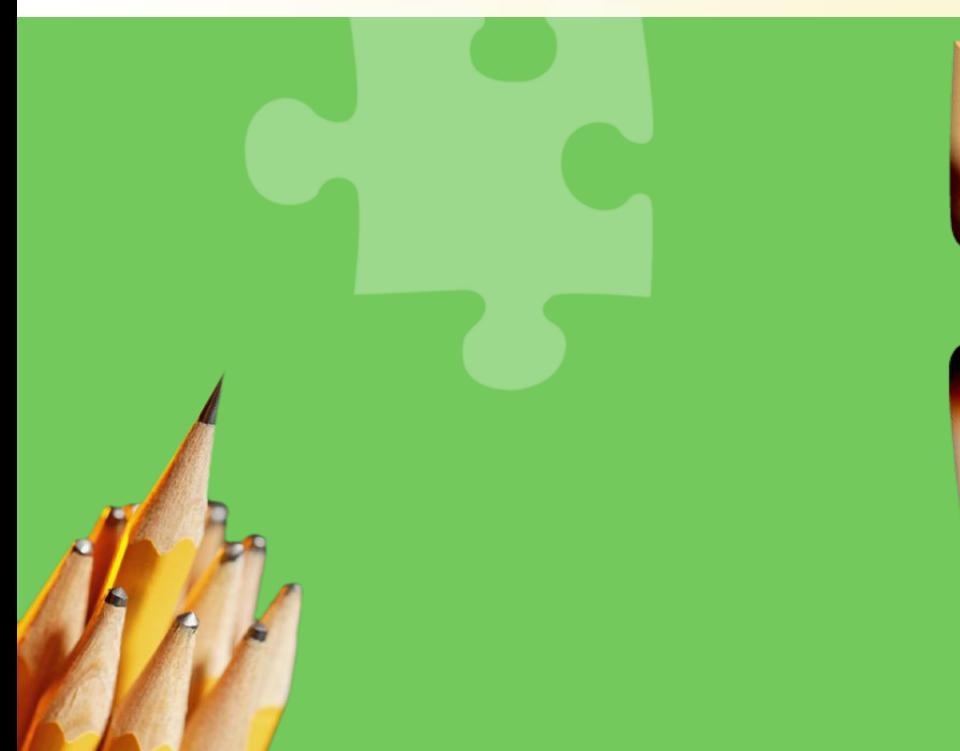

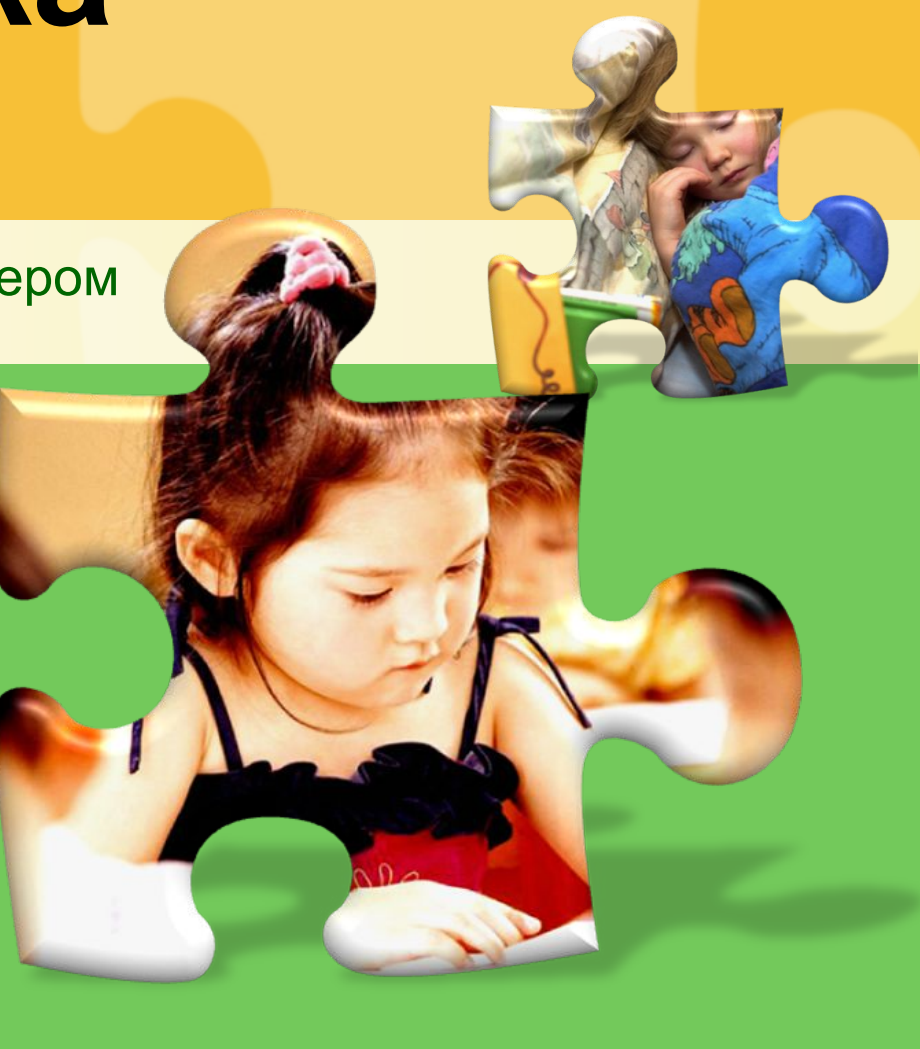

**L/O/G/O**

#### **Інформаційна хвилинка – «Палмтоп»**

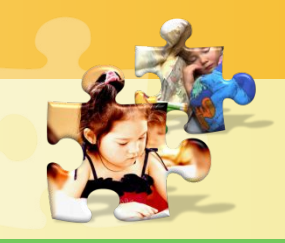

**http://sayt-portfolio.at.ua**

Кишеньковий персональний комп'ютер (КПК , надолонник , палмтопи) - збірна назва класу портативних електронних обчислювальних пристроїв.

В англійській мові словосполучення «кишеньковий ПК» (Pocket PC) не є позначенням всього класу пристроїв, а є торговою маркою фірми Майкрософт, тобто, відноситься лише до одного з різновидів КПК. Англійське словосполучення Palm PC (надолонний комп'ютер) також асоціюється з абсолютно конкретною торговою маркою. Для позначення всього класу пристроїв в англійській мові використовується словосполучення Personal Digital Assistant, PDA , що на російську можна перекласти як «особистий цифровий секретар».

Оригінальний термін був вперше застосований 7 січня 1992 Джоном Скаллі в Лас –Вегасі.

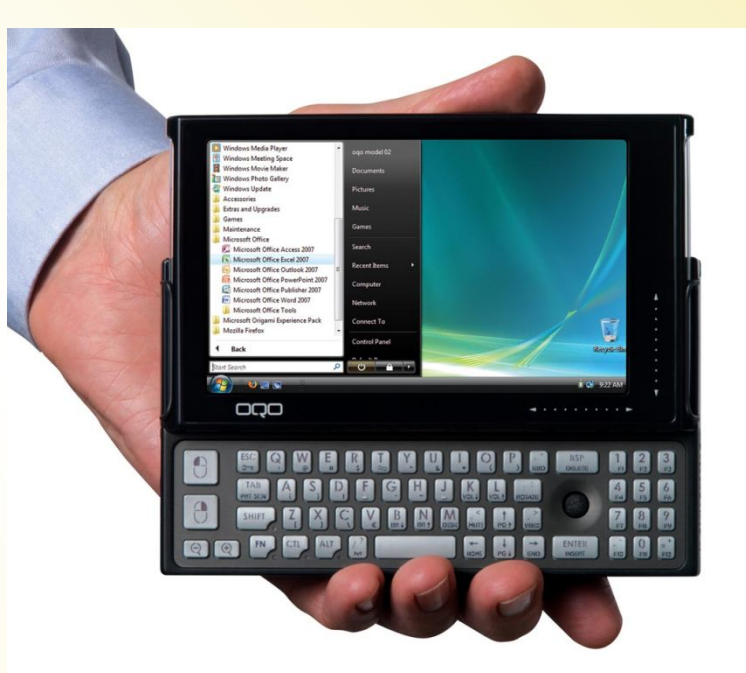

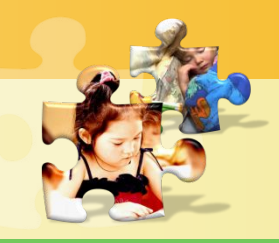

### **КЛАВІАТУРА**  Урок 11

l H orom<sub>2</sub> Робота вчителя Кравчук Г.Т. виконана на основі підручника авторського колективу Н.В. Морзе, О.В. Барна, В.П. Вембер, О.Г. Кузьмінська, Н.А. Саражинська

# **На уроці ми дізнаємося:**

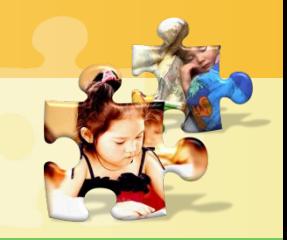

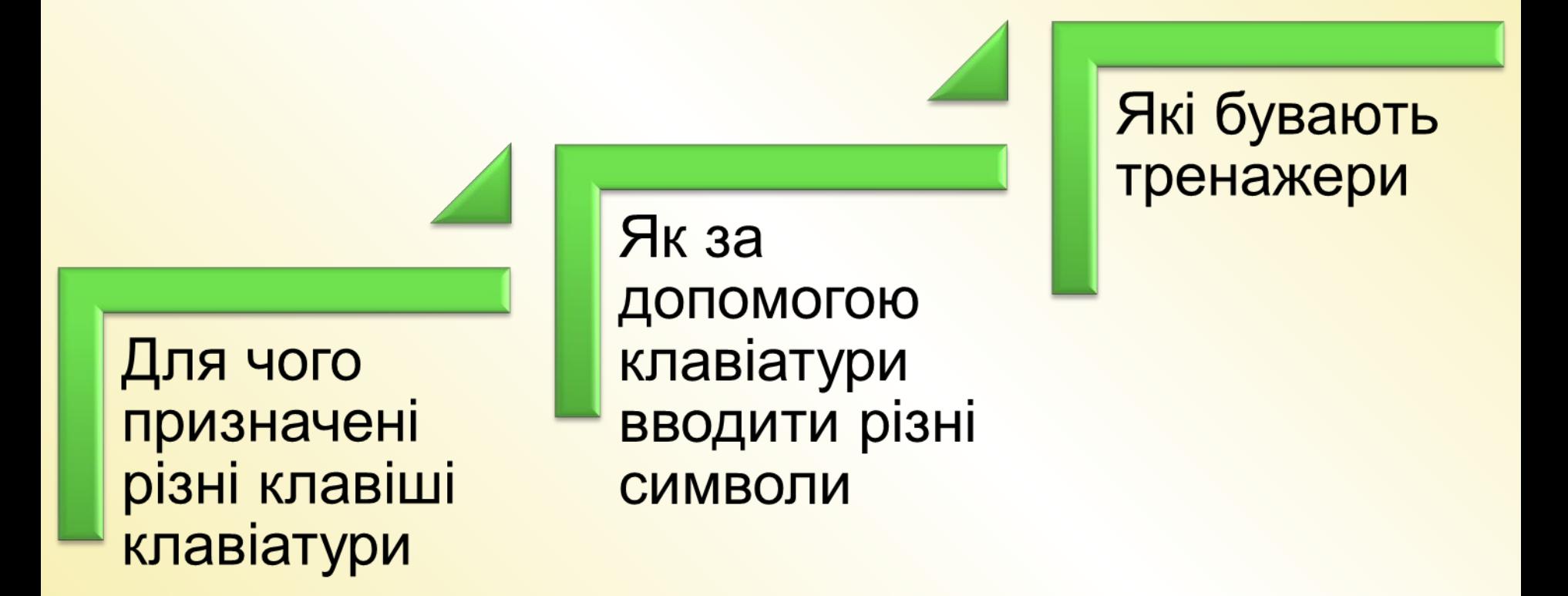

# **Клавіатура**

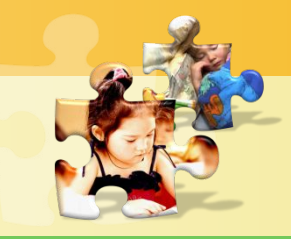

**http://sayt-portfolio.at.ua**

Клавіатура – це один із пристроїв введення даних до комп'ютера, переважно тестових та числових.

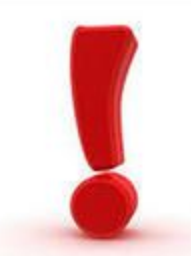

Клавіатури всіх персональних комп'ютерів мають клавіші, які можна умовно об'єднати в декілька груп. **Відрізняються вони розташуванням та формою службових клавіш, а також виглядом літер, що залежить від мови.**

# **Групи клавіш клавіатури**

Функціональні клавіші

Алфавітно-цифрові клавіші

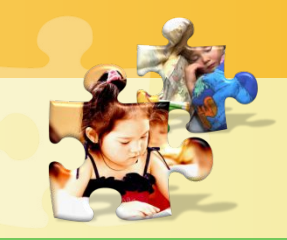

**http://sayt-portfolio.at.ua**

Додаткові цифрові клавіші

Індикатори

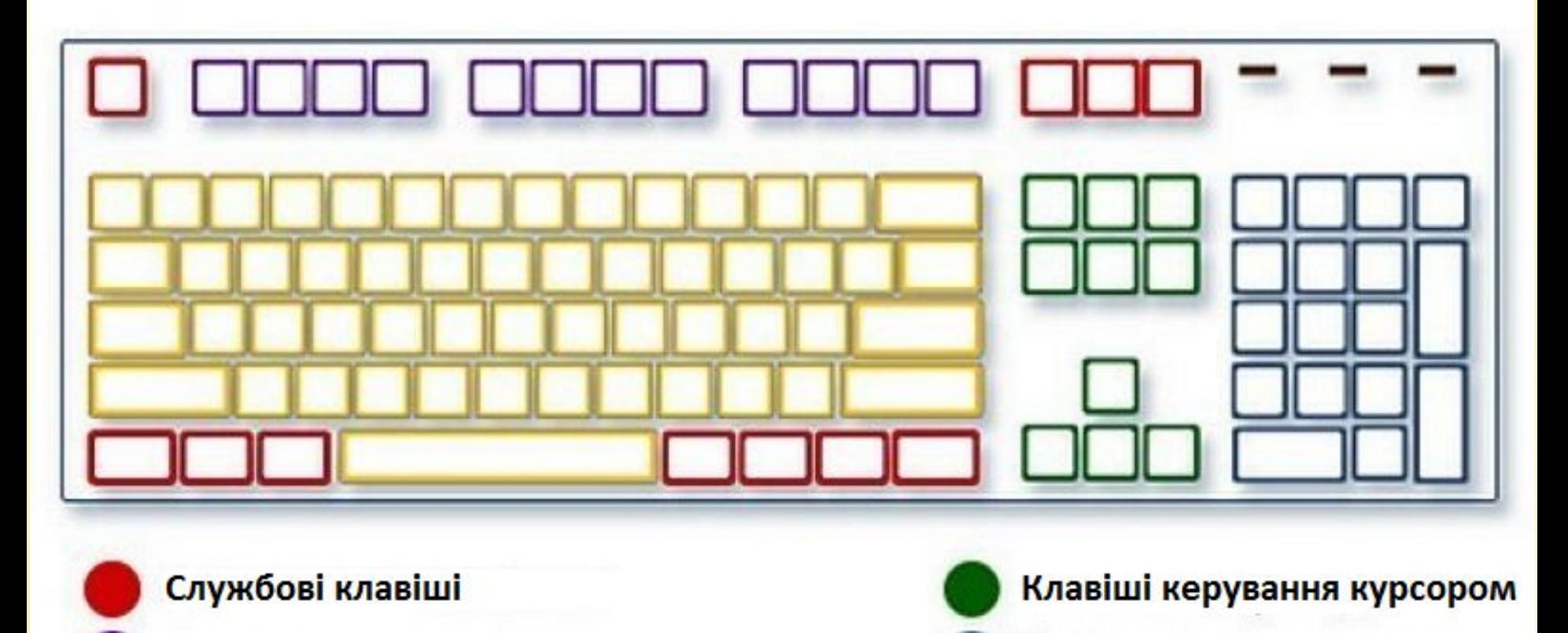

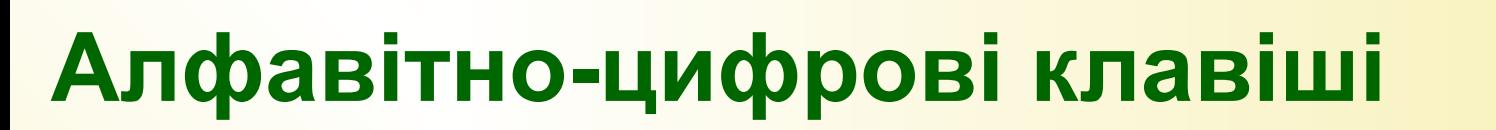

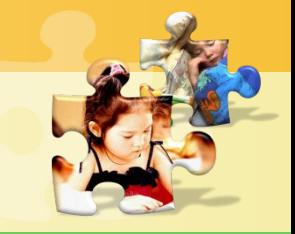

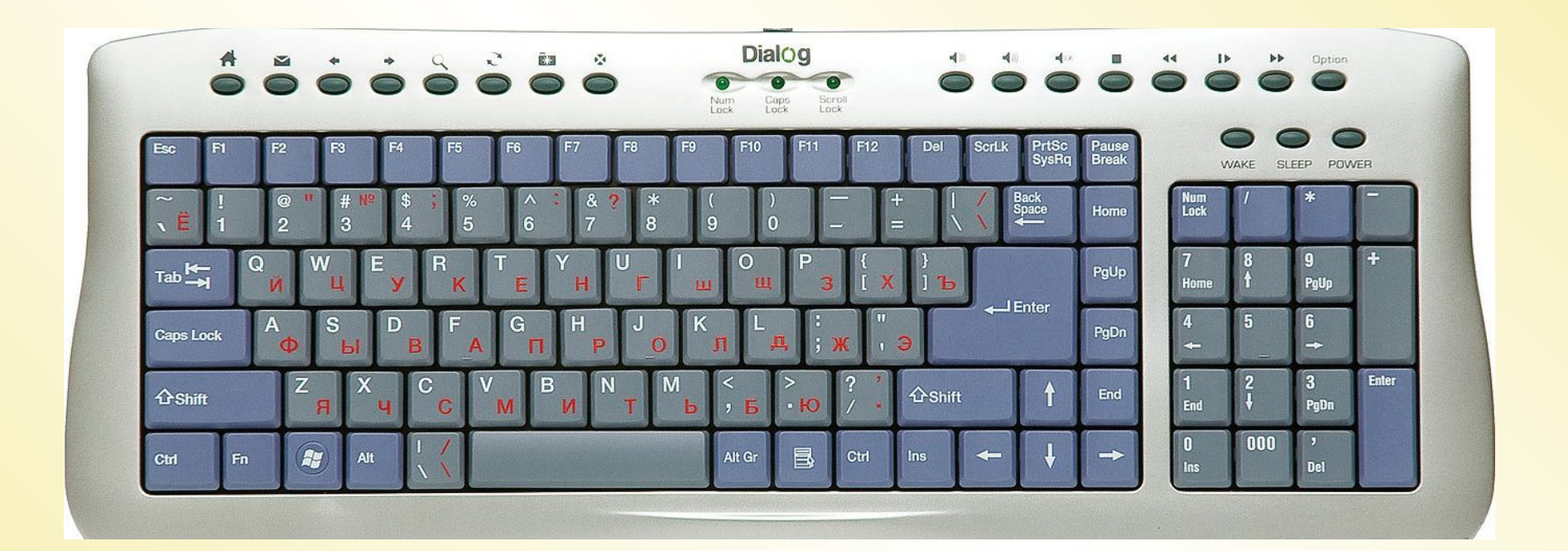

#### **Мова введення**

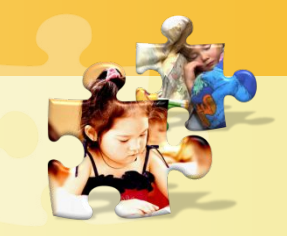

#### **http://sayt-portfolio.at.ua**

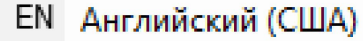

- RU Русский (Россия)
- UK Украинский (Украина)

Отобразить языковую панель

На мовній панелі, що знаходиться на нижній частині Робочого столу, відображається мова введення символів. Для зміни мови введення мишею один раз натискують на позначці мови. У списку, що розгортається обирають потрібну мову.

#### **Режим введення великих літер**

**http://sayt-portfolio.at.ua**

У звичайному режимі на екрані відображаються малі букви. Вмикають режим відображення великих літер клавішею Caps Lock. При цьому загоряється індикатор цього режиму. Повторне її натискування вимикає попередній режим.

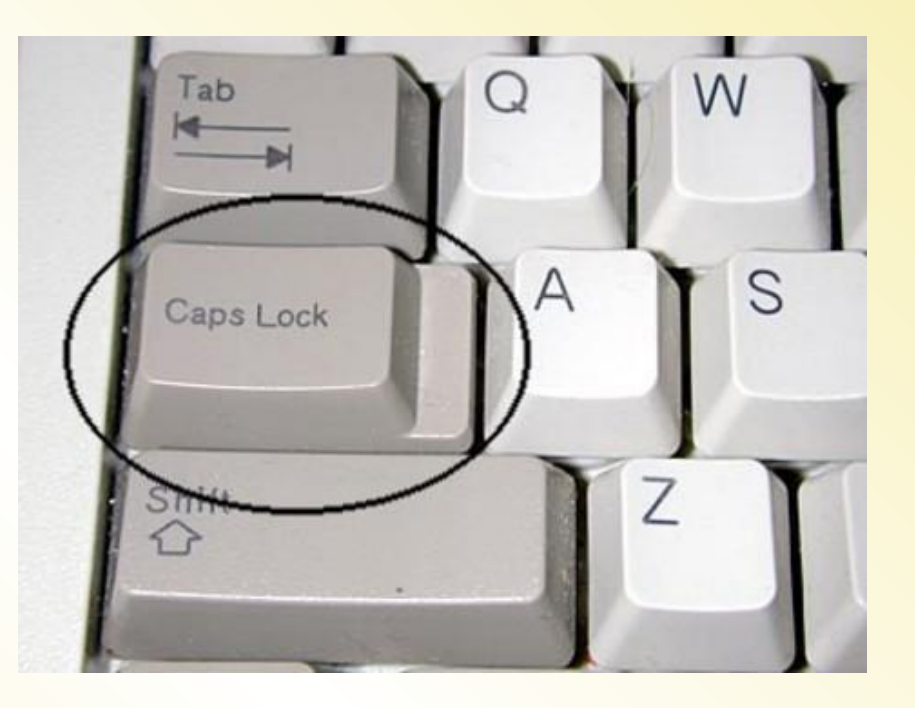

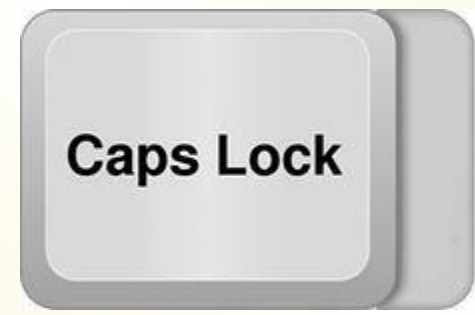

# **Використання клавіші Shift**

**http://sayt-portfolio.at.ua**

Щоб увести розділові знаки, дужки, знаки арифметичних дій та спеціальні символи, що позначені на алфавітноцифрових клавішах, використовують клавішу Shift. Цю клавішу також використовують для введення однієї великої літери. На відміну від клавіші Caps Lock, вона не перемикає режим, і натискати її слід одночасно з клавішею, що містить символ.

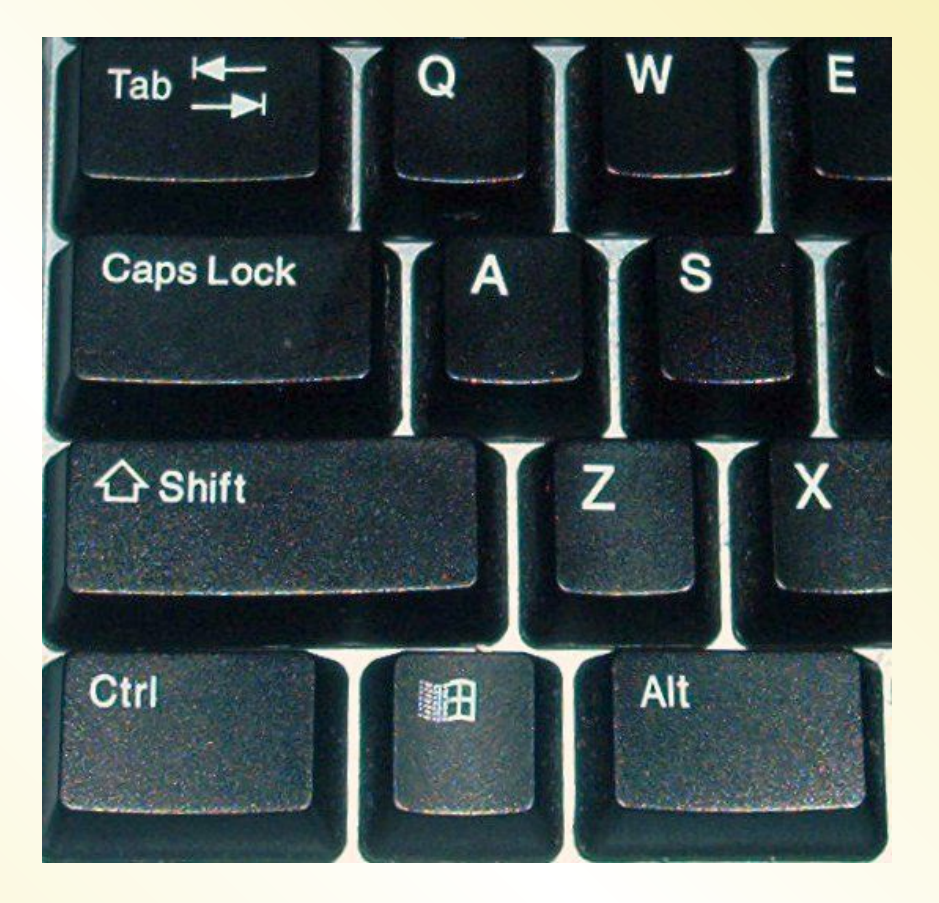

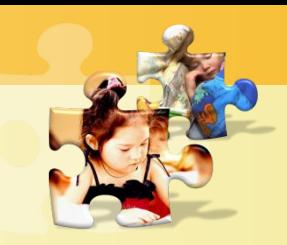

# **Клавіша Пропуск**

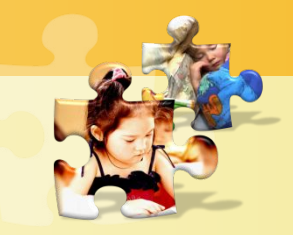

**http://sayt-portfolio.at.ua**

Найбільшою за розмірами клавішею на клавіатурі є Пропуск, за допомогою якої розділяються слова в реченнях.

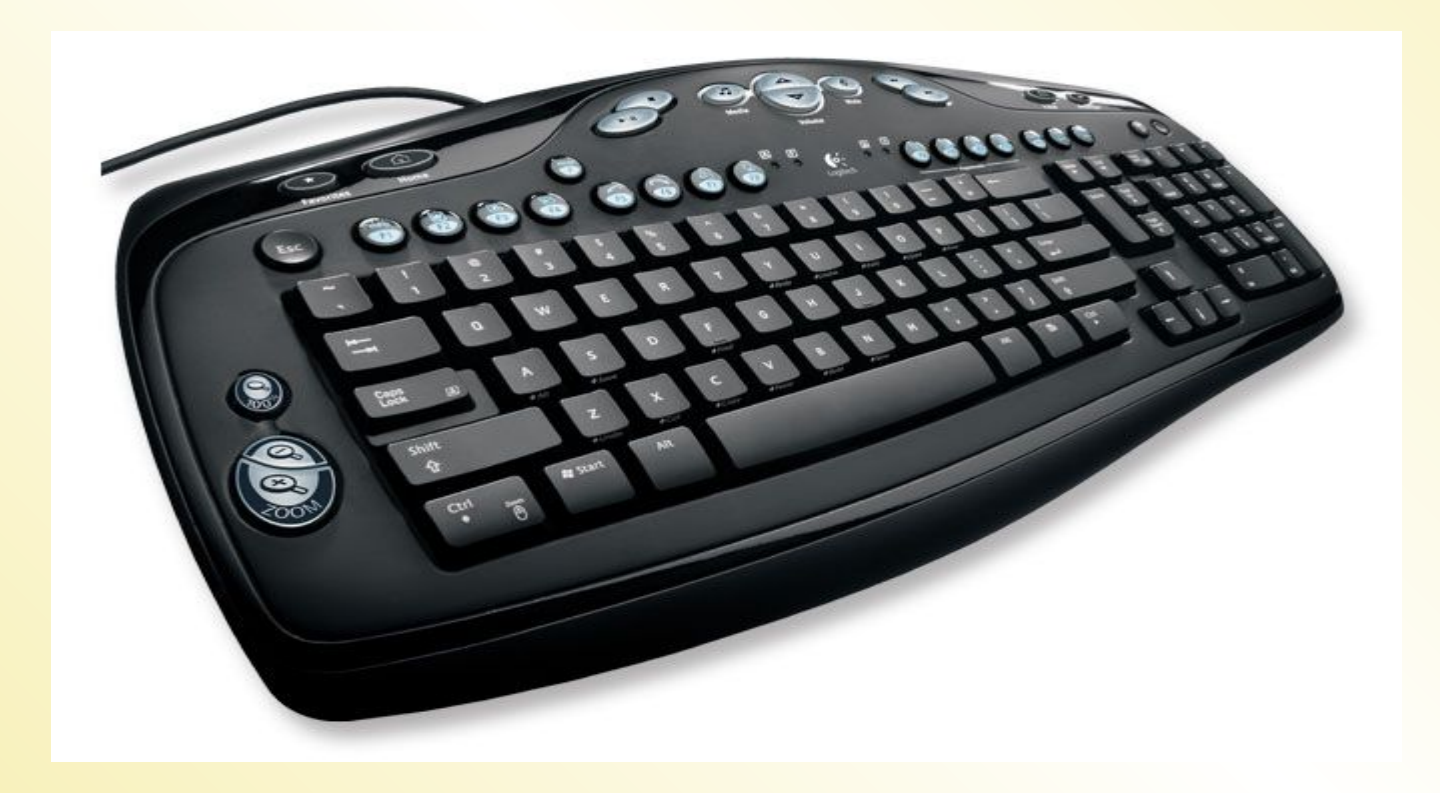

# **Курсор та видалення символів**

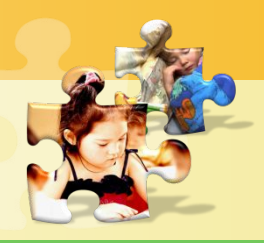

**http://sayt-portfolio.at.ua**

Місце введення символів позначається вертикальною рискою, що блимає, - курсором. Символ, який знаходиться перед курсором, можна видалити клавішею Backspace. Після курсора – клавішею Delete.

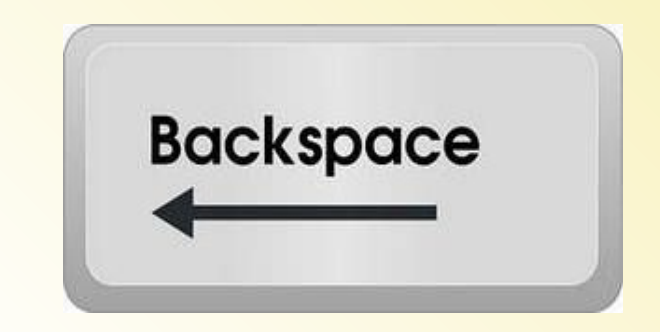

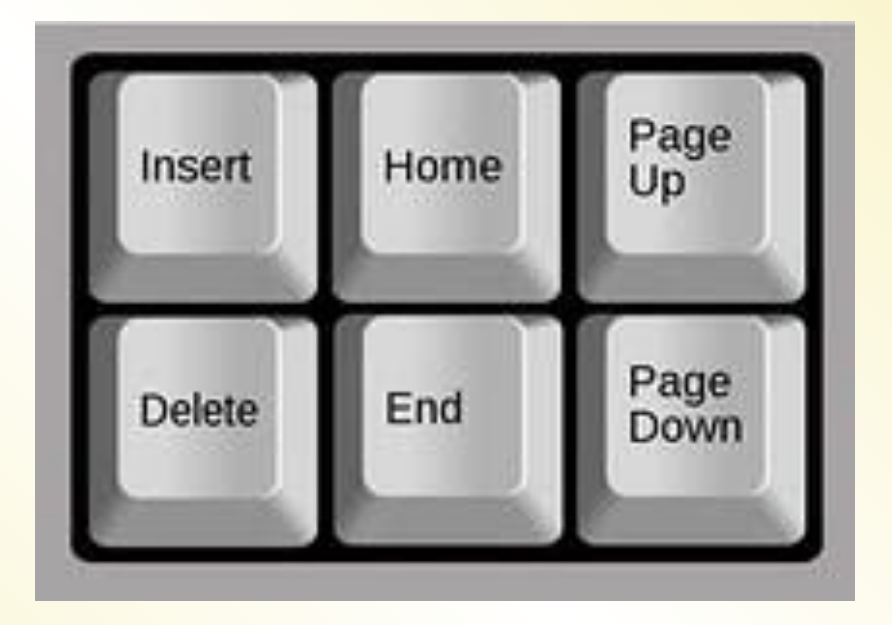

# **Службові клавіші**

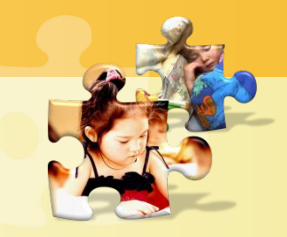

**http://sayt-portfolio.at.ua**

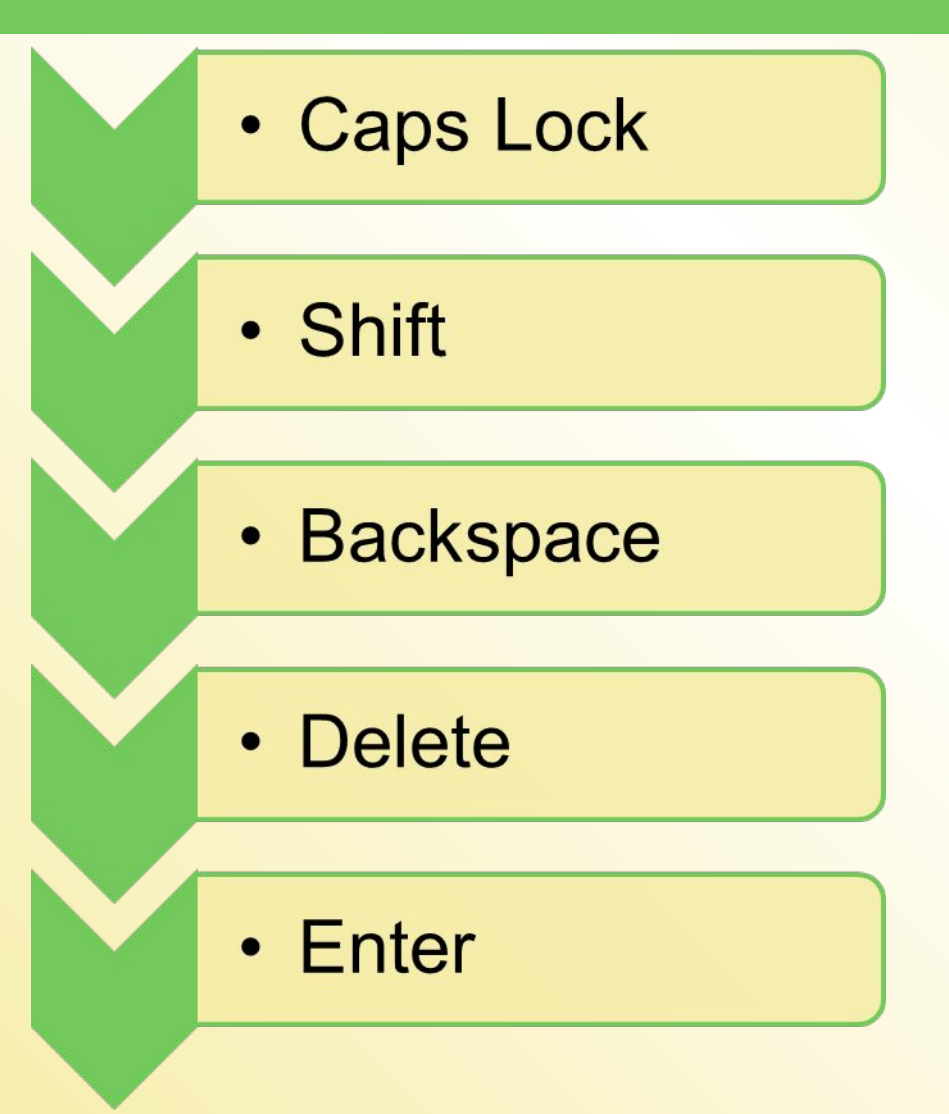

Клавіша Enter – клавіша введення вказівки, підтвердження дії в середовищі різних програм.

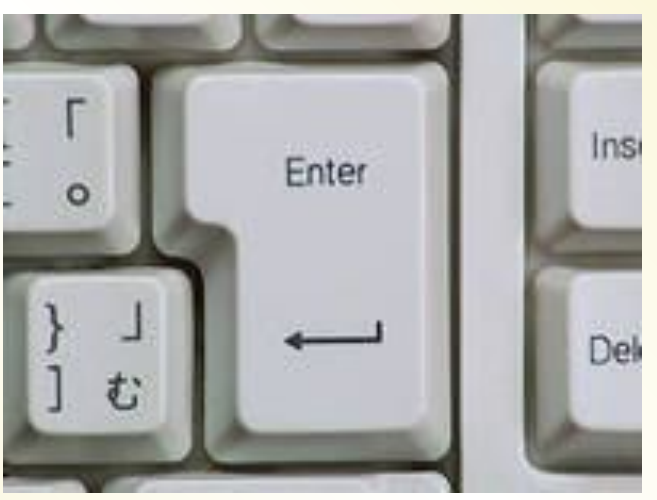

# **Клавіші керування курсором**

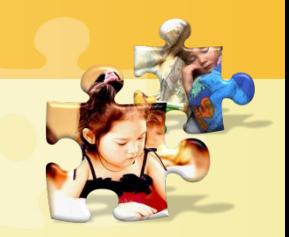

**http://sayt-portfolio.at.ua**

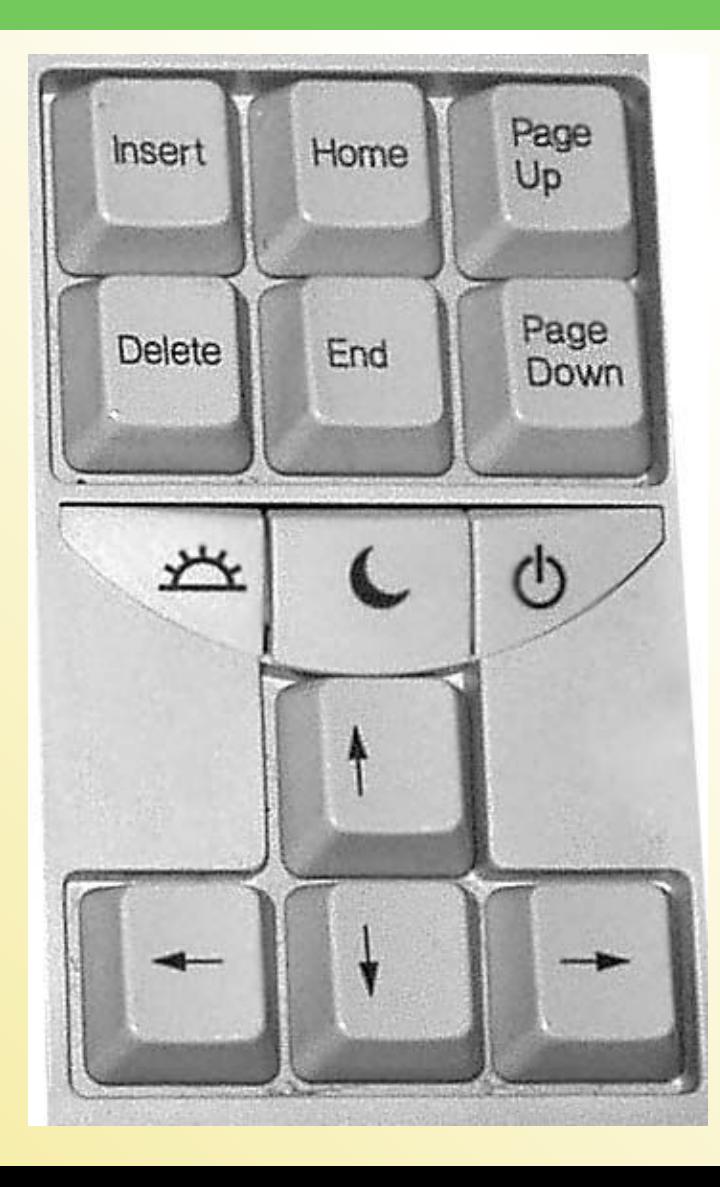

Клавіші керування курсором в деяких випадках можуть замінити мишу для переміщення вказівника:

- •вгору,
- •вниз,
- •ліворуч,
- •праворуч

# **Функціональні клавіші**

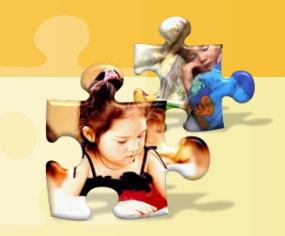

**http://sayt-portfolio.at.ua**

### Функціональні клавіші F1-F12 призначені для вказівок, що вживаються найчастіше. У різних програмах вони мають різне призначення.

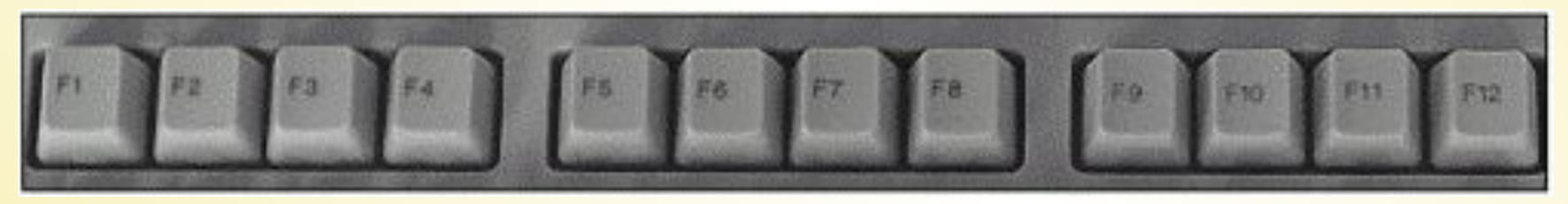

# **Клавіатурний тренажер**

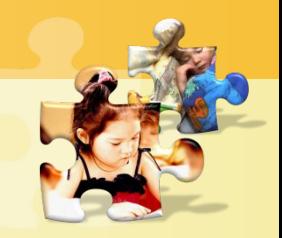

**http://sayt-portfolio.at.ua**

### Для навчання роботі з клавіатурою створені спеціальні програми, які мають назву клавіатурні тренажери.

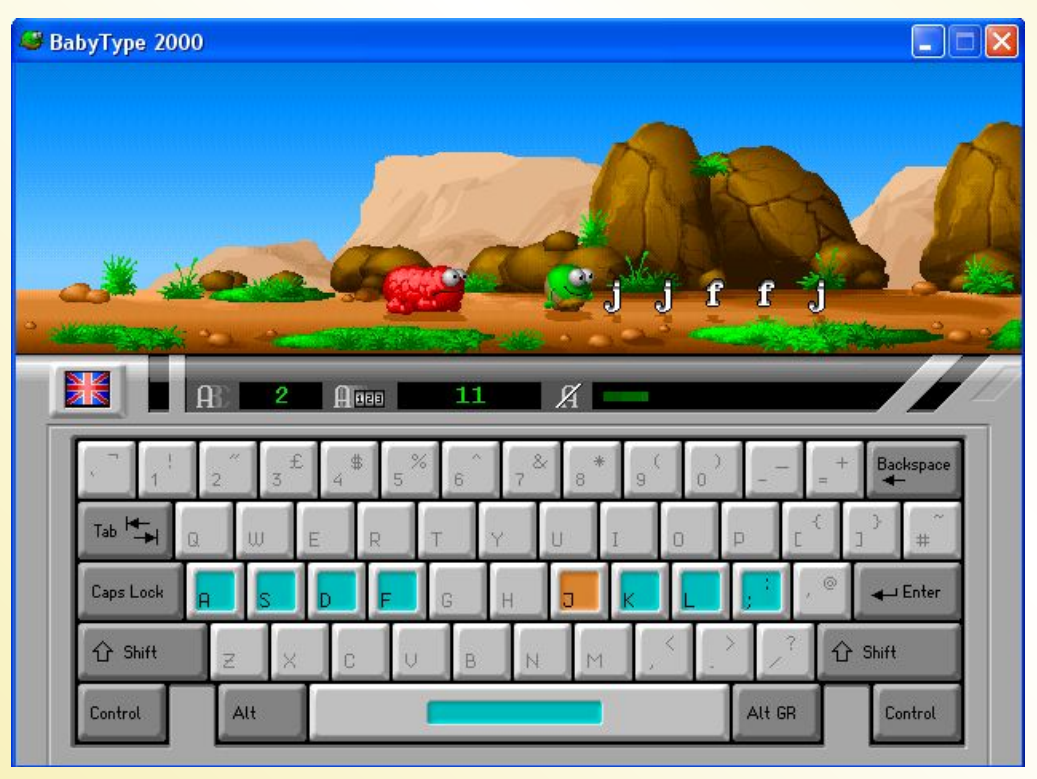

### **Тренажери**

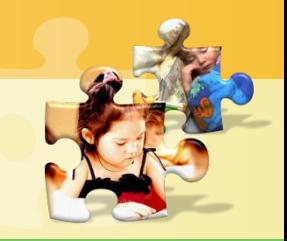

- Клавіатурний тренажер
- Математичний тренажер
- Тренажер миші

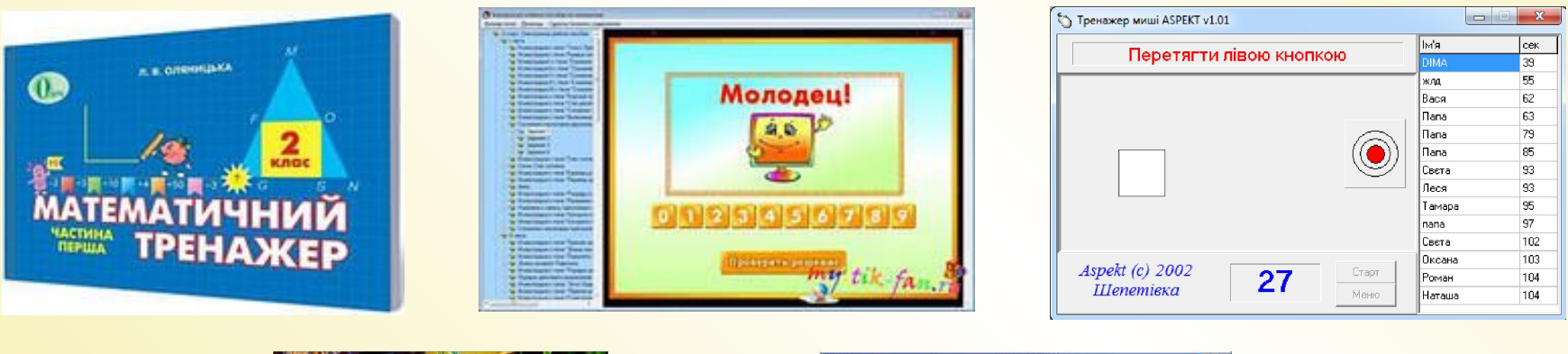

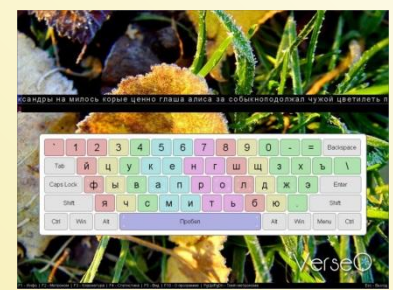

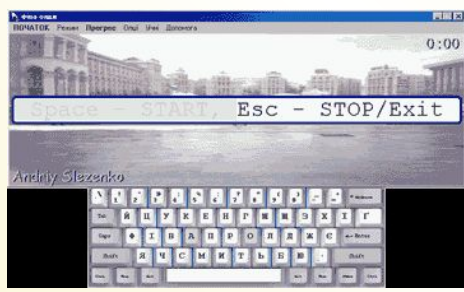

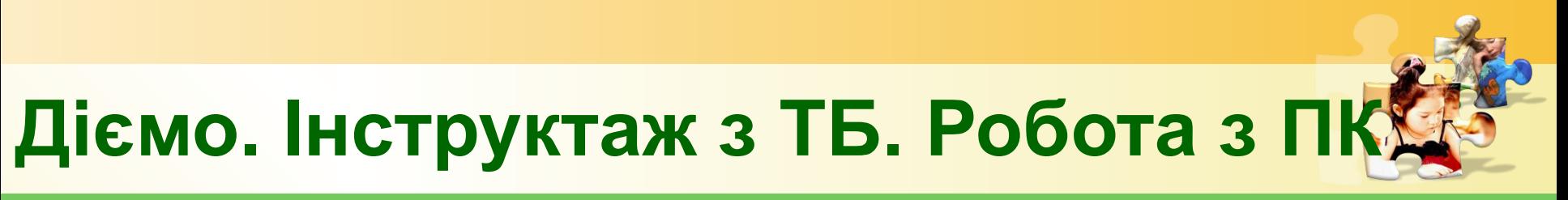

#### Вправа 1. Клавіатурний тренажер для початківців **GCompris**

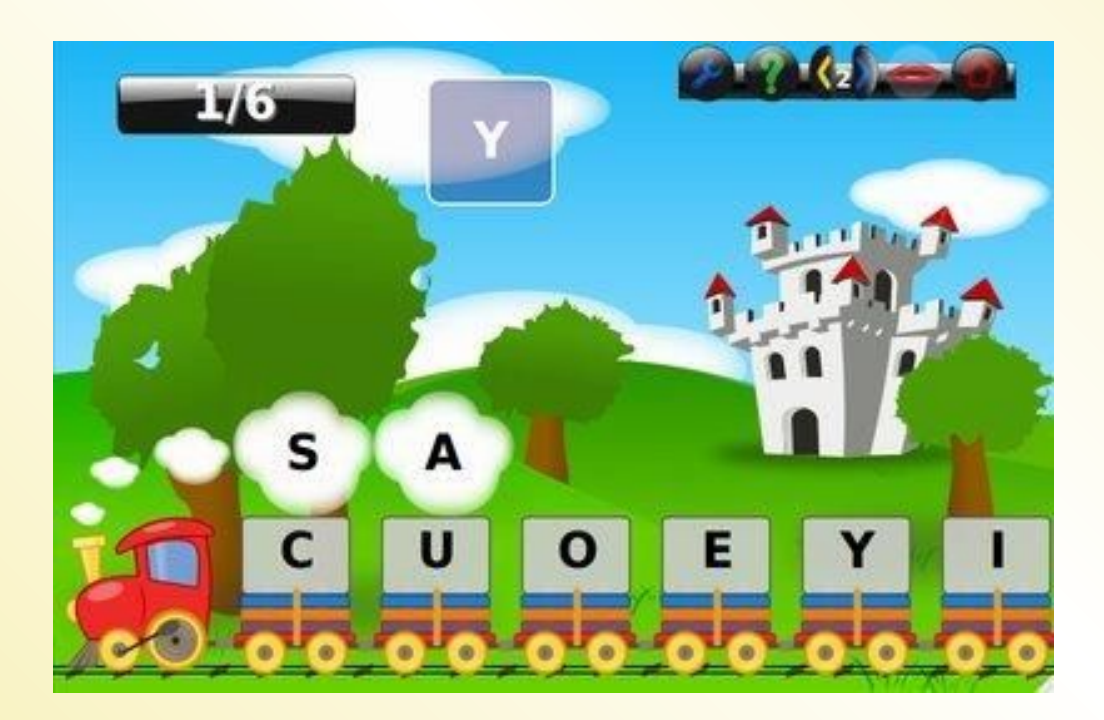

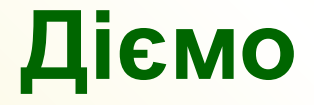

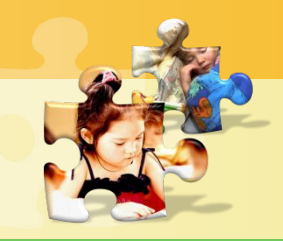

19

**http://sayt-portfolio.at.ua**

#### Вправа 2. Клавіатурний тренажер **Stamina**

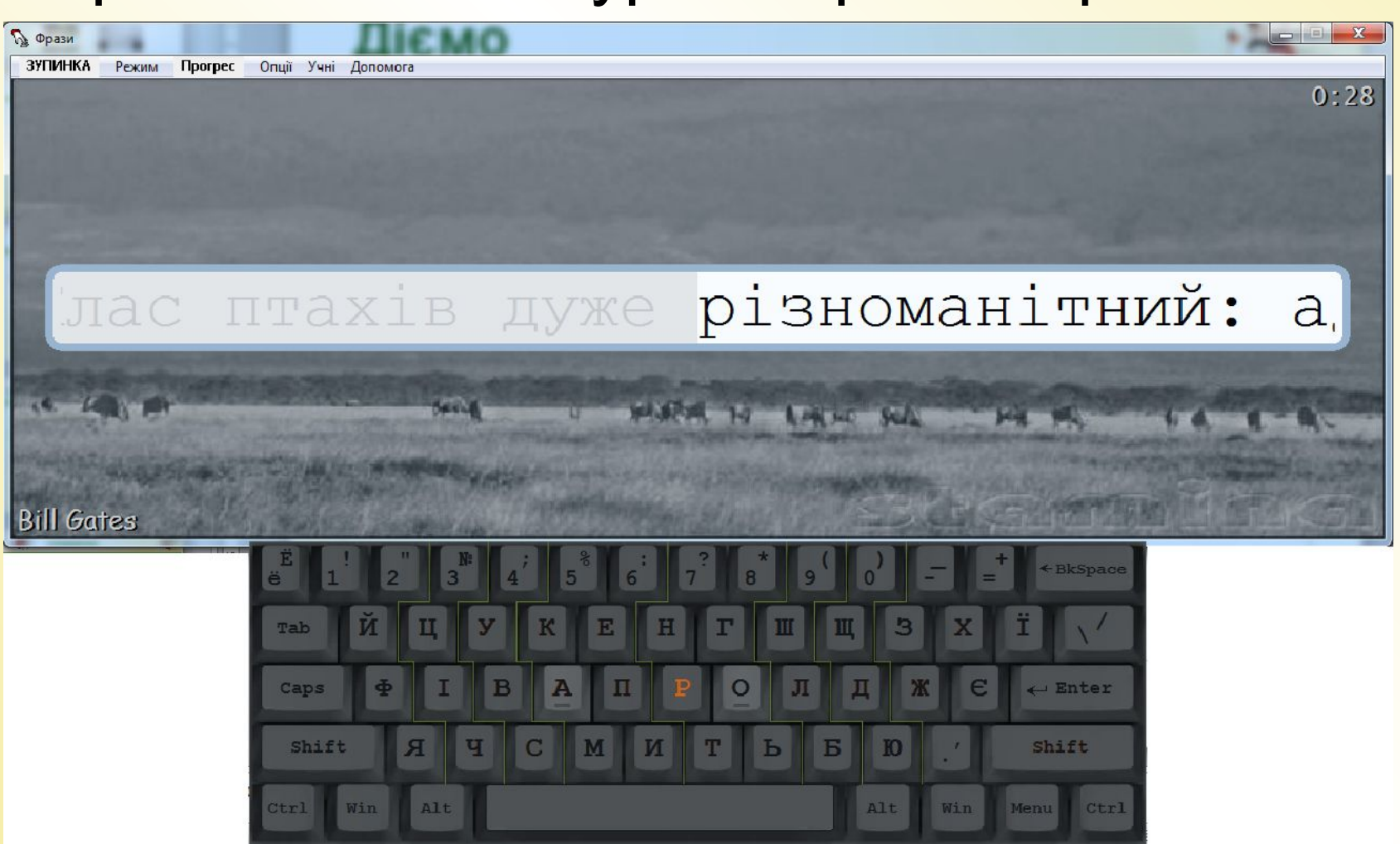

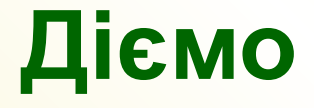

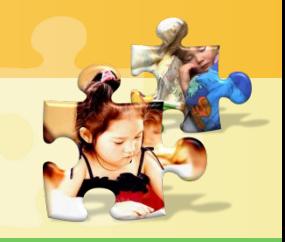

#### Вправа 3. Введення чисел, слів, розділових знаків у клавіатурному тренажері **Stamina**

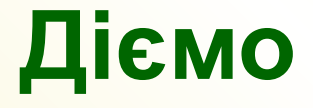

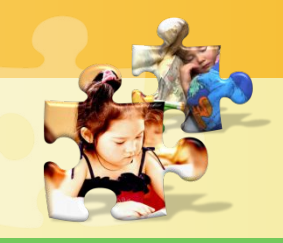

#### Вправа 4. Введення чисел у математичному тренажері **Tux of Math**

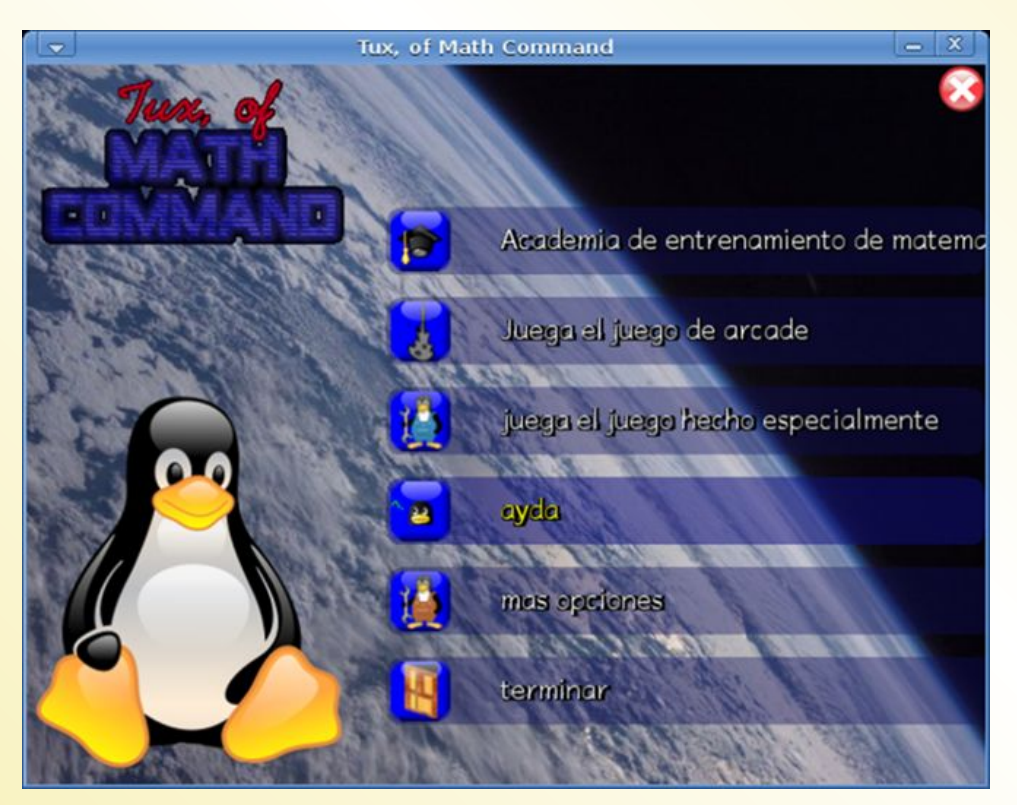

# **Заповнити таблицю**

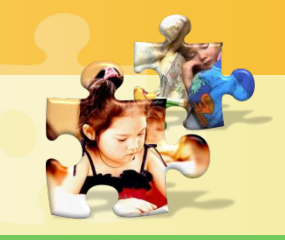

#### **http://sayt-portfolio.at.ua**

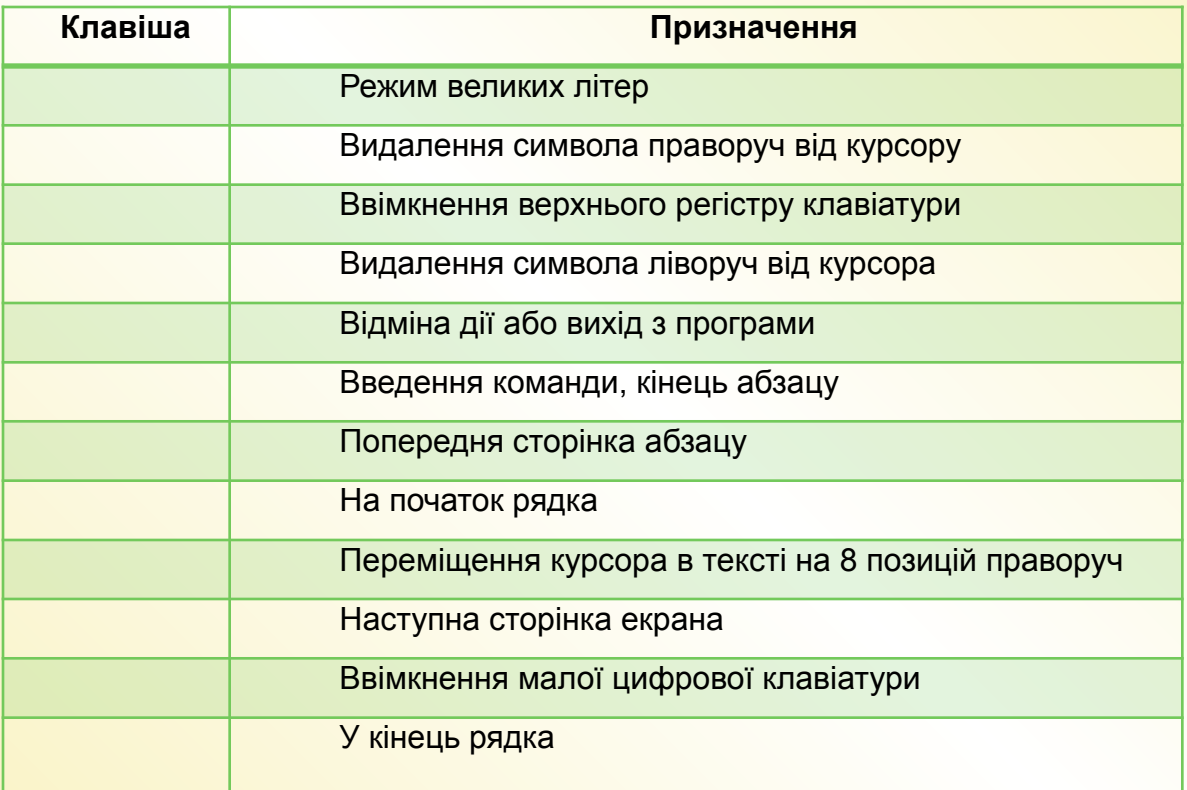

Довідка: Esc, Tab, Caps Lock, Shift, ←, Delete, Home, End, Page Up, Page Down, Num Lock, Enter. Обміняйтеся заповненими таблицями і здійсніть перевірку роботи свого сусіда.

# **Клавіатурні задачі**

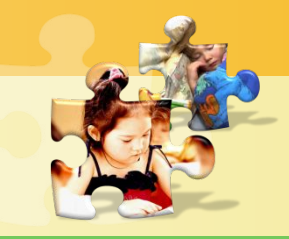

- 1) Індикатор Num Lock не світиться. Натиснути клавішу **...**. Яким буде результат?
- 2) Ввімкнено англійську мову. Індикатор Caps Lock не світиться. Натиснути клавішу  $\|\cdot\|$ Яким символом з'явиться на екрані?
- 3) Ввімкнено українську мову. Індикатор Caps Lock світиться. Натиснути клавішу : Який символ буде надруковано?
- 4) Індикатор Caps Lock світиться. Натиснути клавішу . Яким буде результат?
- 5) Ввімкнено англійську мову. Індикатор Caps Lock не світиться. Натиснути клавішу <sub>ю</sub>. Який символ з'явиться на екрані?

#### **Працюємо в парах**

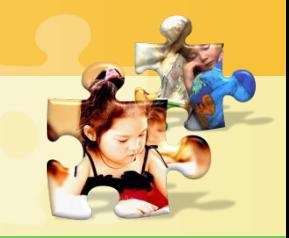

http://sayt-portfolio.at.**04** 

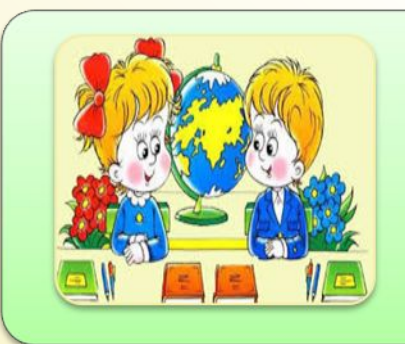

2. П'ятикласник Стас для тренування набору на клавіатурі використовує клавіатурний тренажер Клавіша, вікно якого подано на малюнку 35 сторінки 99. Обговоріть, як можна продовжити подані речення.

- Стас тільки розпочав роботу, тому що…
- Він зараз набирає літеру…
- Літеру Р хлопчик натисне… пальцем…
- Клавіатура комп'ютера працює в режимі…

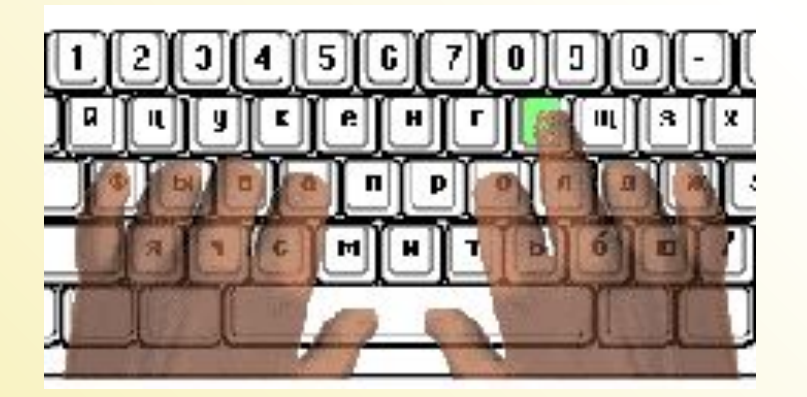

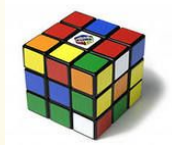

#### **Повторюємо**

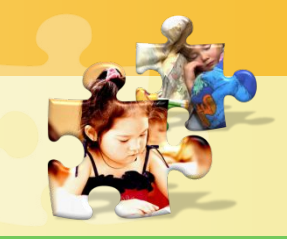

**http://sayt-portfolio.at.ua**

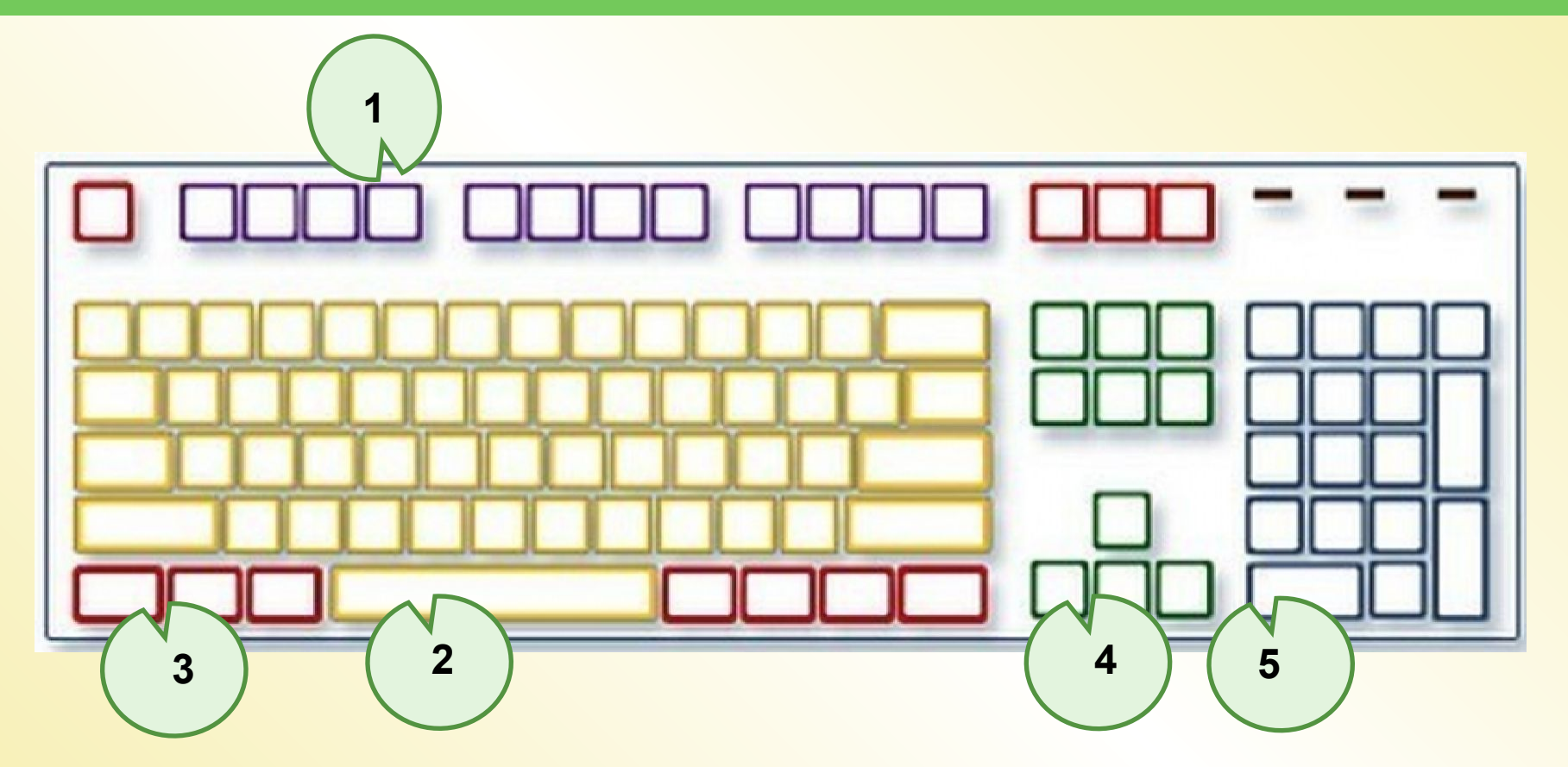

Назвати групи клавіш, які позначені на малюнку. Назви по три клавіші в кожній групі, окрім другої, та поясни їх призначення.

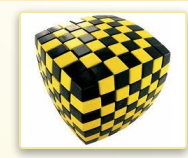

#### **Головоломки**

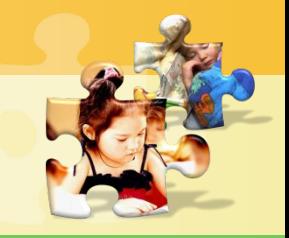

**http://sayt-portfolio.at.ua**

В анаграмах зашифровані терміни. Віднови слова: каратувіла, лашавік, вілафат, наретжер, диінкатор, тіларе. Кожному слові добери пару. Наприклад, жернатре – тренажер – програма.

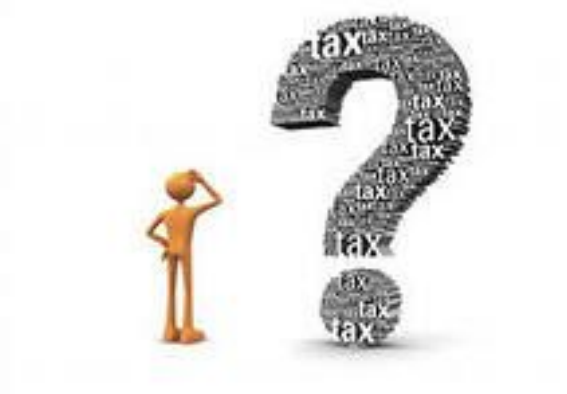

![](_page_26_Picture_0.jpeg)

![](_page_26_Picture_1.jpeg)

![](_page_26_Figure_3.jpeg)

![](_page_26_Picture_4.jpeg)

# **Ми дізналися?!**

![](_page_27_Picture_1.jpeg)

**http://sayt-portfolio.at.ua**

![](_page_27_Picture_3.jpeg)

Для чого призначені різні клавіші клавіатури

\*

Як за допомогою клавіатури **вводити різні** СИМВОЛИ

Які бувають тренажери

![](_page_28_Picture_0.jpeg)

\*

#### **Домашнє завдання**

![](_page_28_Picture_2.jpeg)

- Читати розділ 11
- Виконати вправи 1
- Готувати відповіді на запитання описані в рубриках Обговорюємо та Оціни свої знання та вміння
- Повторити призначення клавіш клавіатури